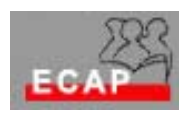

Esercizio 9

Scarichi un cliente FTP ad interfaccia grafica (p. es. WS\_FTP LE all'indirizzo URL http://www.ftpplanet.com/download.htm)

Configuri sul suo PC (W2K Server) un server FTP con le caratteristiche seguenti

- 1) Uso dell'indirizzo IP configurato sulla scheda di rete del suo PC;
- 2) Porta 21;
- 3) Home directory locata sull'Hard Disk del PC;
- 4) Due cartelle (all'interno della home directory) una per i files da caricare (sul server: upload) ed una per i files da scaricare (dal server:download);
- 5) Numero di connessioni:100;
- 6) Time-out di connessione:10 minuti;
- 7) Accesso anonimo;
- 8) Impostazione di messaggi di benvenuto, di uscita e di massimo numero di connessioni raggiunte;

Configuri sul suo PC (W2K Server) un server FTP con le caratteristiche seguenti

- 1) Uso del secondo indirizzo IP previsto per la scheda di rete del suo PC (vedi tabella acclusa);
- 2) Porta 21;
- 3) Home directory locata sull'Hard Disk del PC;
- 4) Due cartelle (all'interno della home directory) una per i files da caricare (sul server: upload) ed una per i files da scaricare (dal server:download). Nessun altra limitazione sull'accesso alle cartelle!
- 5) Numero di connessioni:100;
- 6) Time-out di connessione:10 minuti;
- 7) Accesso autenticato;
- 8) Impostazione di messaggi di benvenuto, di uscita e di massimo numero di connessioni raggiunte;

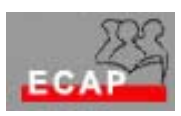

Configuri sul suo PC (W2K Server) un server FTP con le caratteristiche seguenti

- 1) Uso del terzo indirizzo IP previsto per la scheda di rete del suo PC (vedi tabella acclusa);
- 2) Porta 21;
- 3) Home directory locata sull'Hard Disk del PC;
- 4) Due cartelle (all'interno della home directory) una per i files da caricare (sul server: scrittura) ed una per i files da scaricare (dal server:lettura)
- 5) Numero di connessioni:5;
- 6) Time-out di connessione:10 minuti;
- 7) Accesso autenticato;
- 8) Impostazione di messaggi di benvenuto, di uscita e di massimo numero di connessioni raggiunte;
- 9) Accesso alle cartelle tramite criteri di gruppo: all'interno del proprio gruppo upload e download; all'esterno del proprio gruppo solo download. Sul PC Zuerich viene impostato solo download (**I gruppi sono definiti nella tabella acclusa**)